## Introduction technique au MOO

Code: moo-tech

# <u>Originaux</u>

<http://tecfa.unige.ch/guides/tie/html/moo-tech/moo-tech.html> url: <http://tecfa.unige.ch/guides/tie/pdf/files/moo-tech.pdf>

## **Auteurs et version**

- [Daniel K. Schneider](http://tecfa.unige.ch/tecfa-people/schneider.html)
- Version: 0.10 (modifé le 15/8/01 par DKS)

# Prérequis

• Aucun

## **Autres Modules**

 *-* [moo-tecfa](../../html/moo-tecfa/moo-tecfa.html)

# Objectifs

- D écouvrir l'historique des MOOs
- Connaître les commandes de communication et de navigation dans un MOO

# <span id="page-2-0"></span>1. Table des matières détaillée

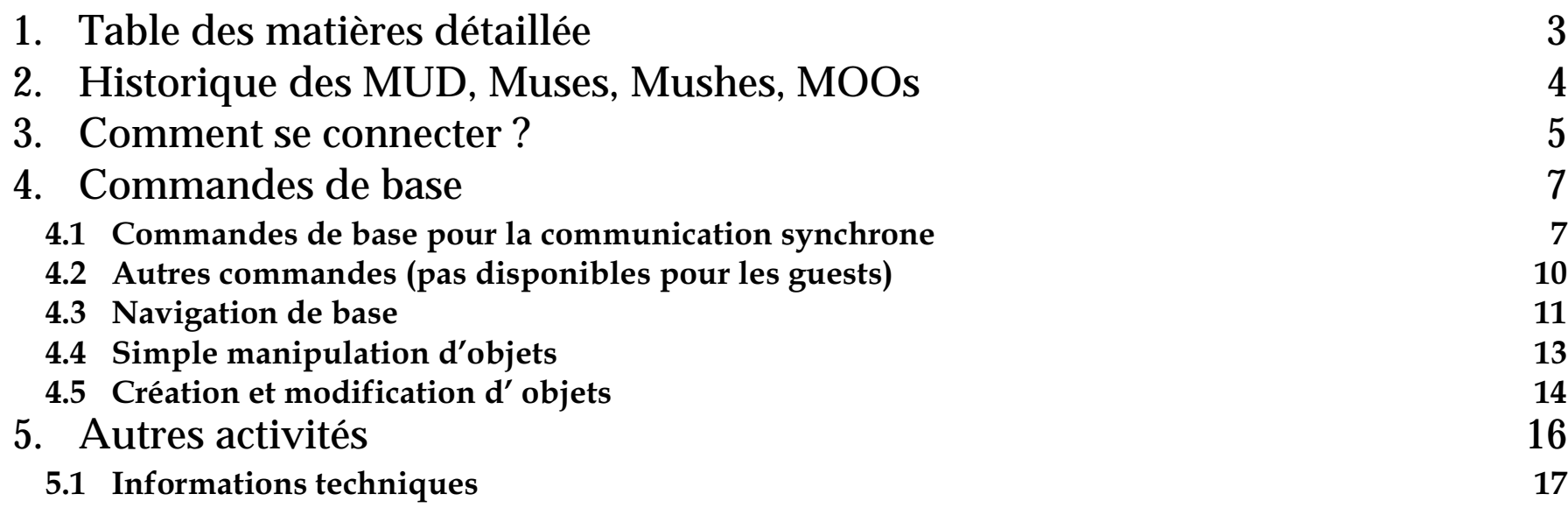

# <span id="page-3-0"></span><u>2. Historique des MUD, Muses, Mushes, MOOs</u>

- 1975 Jeux d'aventures textuels
- 1978 Premier MUD ("Multi User Dungeon")
- 1989 TinyMUD (variante Unix) (naissance de jeux de rôles virtuels et de "social MUDs ", explosion du nombre de MUDs, "Multi User Dimensions ")
- 1990 Premier MOO ( "Mud Object Oriented ")
- 1991 Annonce officielle de l'ouverture du LambdaMOO
- 1991 MUSE (environnement MUD pour enfants, références à LOGO)
- 1992 Premiers usages " sérieux" du MOO
- 1993 (septembre) Création du "Diversity University MOO "
- 1994 (novembre) Création du [TecfaMOO](http://tecfa.unige.ch/moo/tecfamoo.html)
- 1995 Interfaces WWW (aussi au TecfaMOO) et VRML
- 1996 Concurence des "Chat-worlds" 2D et 3D
- 1997 Entrée en jeu des mondes VRML
- 2001 Toujours pas de cyberspace protocol équivalent en puissance conceptuelle

# <span id="page-4-0"></span>3. Comment se connecter ?

# **A. Clients MOO**

Avec un browser "Java-enabled"

- la plupart des Netscape 2.x, 3.x ou 4.x ou Ms-Explorer
- URL:<http://tecfa.unige.ch/moo/connect-page.html>
- Avec un client "MUD/MOO"
	- un bon client (par exemple <u>[tkmoo light](http://www.cs.cf.ac.uk/User/Andrew.Wilson/tkMOO-light/)</u>) vous donne plus de possibilités.
	- (nécessite un certain travail d'installation, le langage tk/tcl en plus)
- Note: les interfaces WWW ont une fonctionalité limitée
	- pas de possibilité de communication !

Au pire des cas on peut se connecter via un simple telnet

# B. Addresse du MOO et login

Il faut sp écifier (généralement dans un menu)

- Le nom de la machine
- Le numéro de la porte Internet
- (ces paramètres peuvent être sauv és en règle générale)

## **TecfaMOO**

- · TecfaMOO se trouve à l'adresse: tecfamoo.unige.ch:7777
- · voir: http://tecfa.unige.ch/moo/how\_to.html

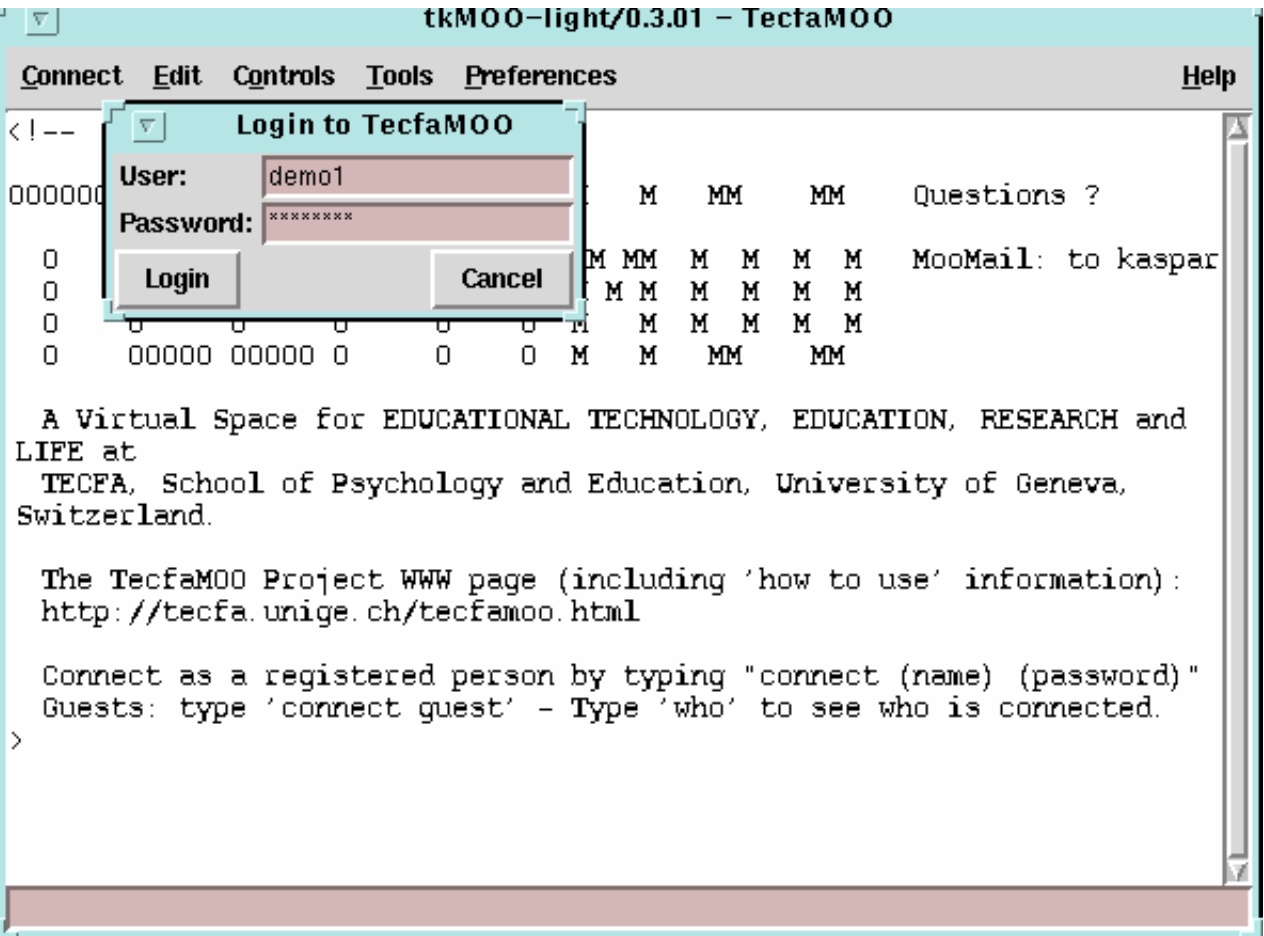

# <span id="page-6-0"></span>4. Commandes de base

## <span id="page-6-1"></span>4.1 Commandes de base pour la communication synchrone

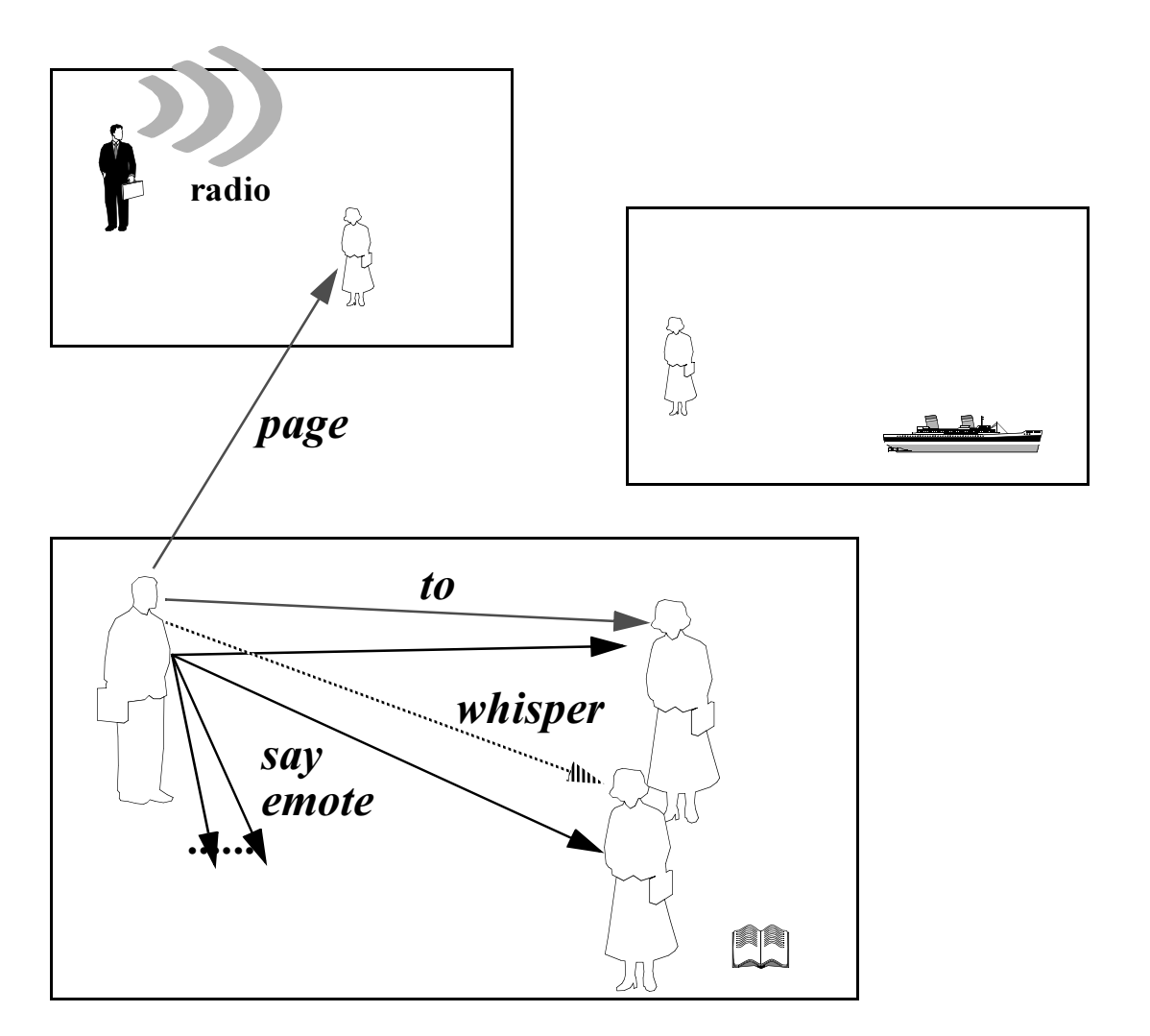

## **Dans les exemples qui suivent vous êtes "John"**

### & 3  7 - - -  $\boldsymbol{\mu}$ (abréviation)

### Exemples:

(1) say Hello, there.

Vous allez voir: You say, "Hello, there."

(2) "salut

Vous allez voir: You say, "salut".

 9% - 8--: ) -\* Exemple:

(1) emote smiles.

Vous allez voir: John smiles.

(2) :smiles

(la même chose)

#### whisper ication privée

### Exemple

(1) whisper "Hello, Jane darling " to Jane Visible seulement pour Jane (si elle se trouve dans la même salle). Vous allez voir: You whisper, "Hello, Jane darling" to Jane.

## S'adresser publiquement à une seule personne (abréviation, backquote!)

### Exemple:

 $\sqrt{2}$ 

▀▁

```
(1) -Jane I agree with you. 
Vous allez voir: 'John [to Jane]: I agree with you. 
(2) - 
"... I agree again
```
### page Communication à distance Exemple: (1) page Jane Do you have some free time?

- who Afficher toutes les personnes connectées au MOO (+ le temps d′inactivité)
- who <nom>... donne de l'information sur une personne
- where Afficher les personnes connectées et leur emplacement dans le MOO

### moo-tech-10

## <span id="page-9-0"></span><u>4.2 Autres commandes (pas disponibles pour les guests)</u>

### think "penser" (Visible pour tout le monde dans une même salle) Exemple:

```
(1) think I think therefore I am.
```

```
Vous allez voir: John . o O ( I think therefore I am )
```
 $\ddot{\phantom{1}}$ "emote" à distance

Exemple:

(1) +guest waves

Peut donner: Jane waves to you (si vous êtes "guest").

#### finger ger Regarder les intérêts des gens

### Exemple:

(1)finger Daniel

### Vous allez voir (par exemple):

This is Daniel K. Schneider's MOO wizzard character. Daniel is the founder of this MOO and main coordinator of research & education projects in TecfaMOO. Other "MEs": Daniel, MooBoy, Dan\_Test

# A. Les canaux "radio"

- Il faut demander une autorisation pour écouter et utiliser certains canaux
- Si c'est pas déjà fait (!) il faut configurer son personnage: @add-feature &channel feature
- Aide (il exist pleins(!) de commandes, ci-dessous juste les plus importantes help &channel\_fature

 $X$  .... say Exemple:  $(1)$ x Je suis perdu, HELP ! Tout le monde branché sur le même canal peut voir ce message,

emote ..... sur votre canal actuel  $X^{\bullet}$  ....

```
Exemple:
x: est fatiqué
Les autres voyent: [+] [Despotic Announce] Kaspar est réveillé
```
- say (en changeant le canal!).  $xx$ >>canal
- say sur un autre canal.  $XX//canal$
- $@xwho$ who est sur un canal

## <span id="page-11-0"></span>4.3 Navigation de base

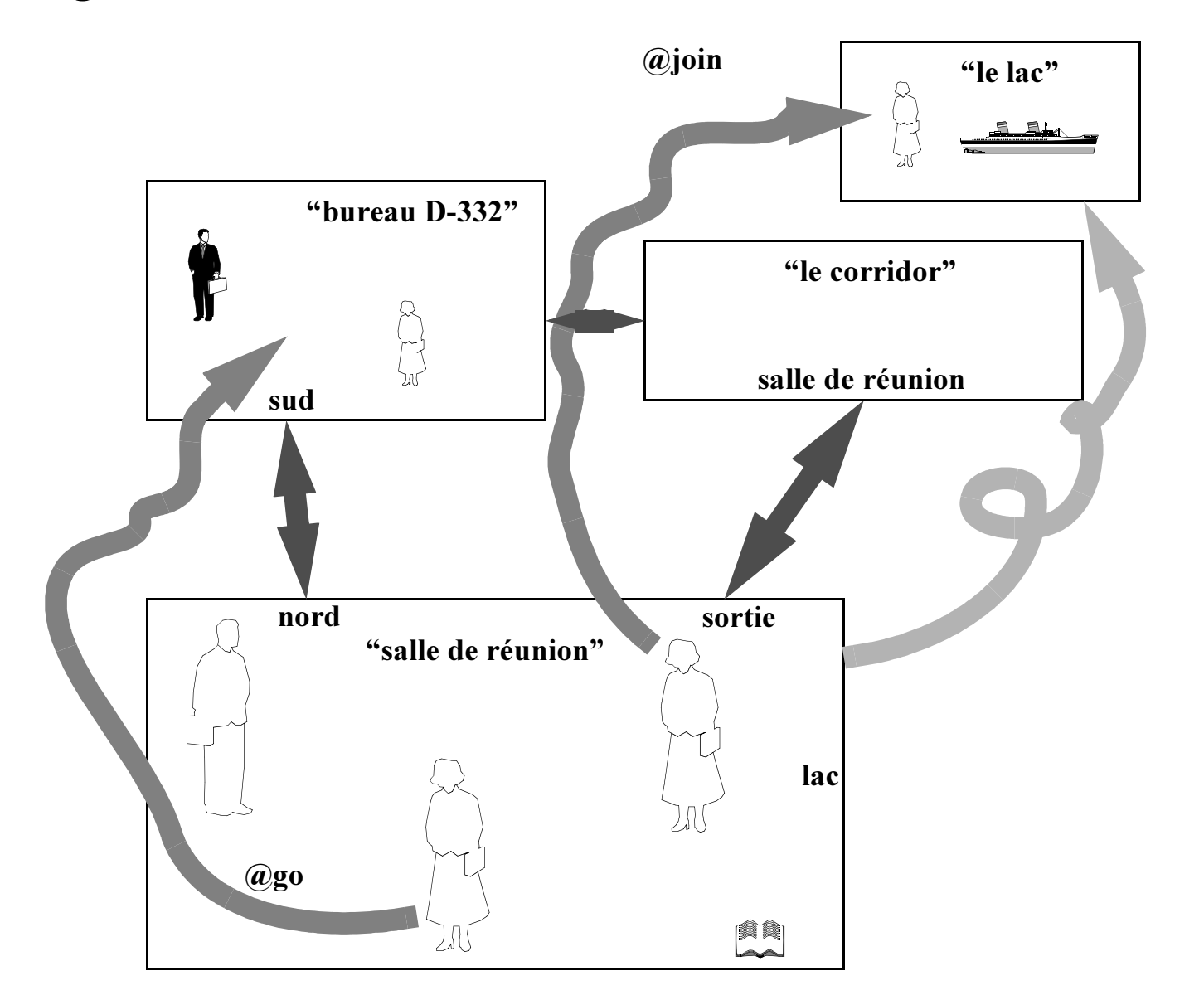

## go samarcher dans une direction

En règle générale il faut lire la description d'une salle. Elle indique les sorties (par ex "north", "south", "out"). En tapant ces directions ou "go <direction> " on peut se déplacer.

### @nicknames\_se souvenir d'une "chambre"

- (1) @addnickname atrium to #101
- (2) addnickname atrium to here

#### @nicknames all Afficher la liste des chambres mémorisées

#### $@$ go téléportage vers un objet

#### @join joindre une personne à un endroit

```
(1) @join Daniel
```
Vous rejoignez Daniel à l'endroit où il est

Notez qu'il est poli de "frapper" avec @knock ou de faire un "page" avant de joindre une personne qui se trouve visiblement pas dans un endroit public.

artéfacts exemple "trains", "ascenseurs", "bus", "stations de téléportage ....)

# <span id="page-13-0"></span><u>4.4 Simple manipulation d'objets</u>

 $1$ oo $k$ Examiner un objet (afficher une description)

Exemples:

(1) look

Afficher la description de la salles

(2) look board

Regarder l'objet "board "

### inv E / -- %H

- - )=I&-&\*

Exemples:

(1) get boite Prendre la boite qui se trouve "par terre" (2) get boite from box

Prendre la boite qui se trouve dans la box

drop<objet> Laisser tomber un objet par terre

put Mettre un objet quelque part Exemple: (1) put boite in box

### give ner un objet

Exemples:

(1) give Pet to Daniel

Donner l'objet "pet" à l'utilisateur Daniel

# <span id="page-15-0"></span><u>4.5 Création et modification d' objets</u>

- quelques commandes de base uniquement
- Note: Ces commandes ne sont pas disponibles pour les "guests "

#### @dig struction d'un "room"

Exemples:

(1) @dig palace

"Creuse" un "room" nommé "palace"

```
(2) @dig n,north|s,south to 
"maison 
à c
ô
té"
```
Crée un nouveau room "maison à côté", puis rajoute une sortie ( "exit") nommé " n" (avec l'alias "north ") depuis le room courant vers le room nouveau, et une sortie " s " depuis le nouveau room vers le room depuis lequel vous "creusez ".

(3) @dig out to #312

Crée une sortie vers le room possédant le No. #312. Notez que vous devez posséder l'objet #312. Sinon il faut utiliser les commandes @add-exit et @add-entrance.

#### $@$ sethome it votre "home"

D éfinit le home dans le "room" courant ( à condition d'avoir l'autorisation)

### @describe Décrire un objet

@describe here as "A lovely park with thousands of pink flowers " Décrit le "room" courant (à condition qu'il vous appartienne), Avec la commande '@notedit here' vous pouvez faire la même chose avec l'éditeur de texte interne au MOO.

### $@{\bf rename}$ Donner un autre nom à un objet

### Exemple:

(1) @rename me to "débutant"

Vous transforme en débutant ...

(2) @rename #500 to "Porte rouge ", sortie, exit Renomme la sortie #500 (si elle existe) en "Porte rouge" avec 2 alias.

#### @gender der la détermine le sexe d'un personnage

### Exemple:

- (1) @gender male
- (2) @gender female

#### @create un objet

Exemple:

@create \$note named feuille

Crée un objet de type "\$note" avec le nom "feuille".

# <span id="page-17-0"></span>5. Autres activités

• chapitre à refaire ....

# A. La communication asynchrone

- · Système de courier interne
- · Système de "conférences" (à la "News")
- Journaux virtuels
- Tableaux, affiches, notes, livres, etc.
- Passerelles vers www, gopher et email externe

# B. "Artéfacts"

- Salles de classes virtuelles (avec tableau, tables, etc.)
- Moyens de transport
- "Robots" (par ex. "pattern matchers" de type Eliza)
- · Divers supports pour écrire
- · ... et beaucoup plus !

## <span id="page-18-0"></span><u>5.1 Informations techniques</u>

## A. Fonctionnement

- Système (serveur) multi-utilisateurs interactif, programmable de l'intérieur
- Les participants se connectent via un "client" à un "caractère" qui réside dans la base de données du serveur
- Les utilisateurs peuvent entrer des commandes qui sont analysées et interprétées (exécutées) par le serveur
- Ces commandes peuvent accéder aux informations et altérer l'état de cette " réalité virtuelle" (d éplacements, communication, apparence d'objets)
- L'environnent peut être élargi soit en "construisant" soit en programmant (les participants ont donc un rôle très actif)
- Différentes classes de "participants ": "Wizards ", administrateurs, programmeurs, constructeurs, simples utilisateurs, "guests ".

# **B. Programmation**

- un langage orientée objets:
	- objets (numérotés) ayant des propri étés ( "slots ")
	- objets génériques
	- héritage simple (mais "features" pour "mixer")
- un système de permissions (par ex. r w x f pour les objets)
- Analyse de commandes
	- est basée sur un mod èle de syntaxe simple (verbe objet direct préposition objet indirect)
	- Le serveur fait un "matching " par rapport aux objets dans la même salle et appelle un verbe "présent" (sur le participant, la salle, l'objet direct, l'objet indirect)
	- Le "verb" reçoit une liste de "builtins" (player, liste d'arguments, objet direct, indirect, auto-référence, etc).
- Syntaxe: ressemble un peu à C, mais le langage est plus près de LISP
- Extensions du langage: objets "utilitaires " (Lambda Core Database, extension du core, etc.)